## **Инструкция по работе с ТМА.**

ТМА представляет собой рабочую станцию на базе операционной системы Windows 7 Professional с установленным базовым софтом.

Для использования информационного киоска преподаватель необходимо:

- 1. Получить персональный логин и пароль в аудитории В-111/В-113, данная информация является конфиденциальной.
- 2. Ввод логина и пароля осуществляется с помощью экранной клавиатуры или клавиатуры. На экране авторизации пользователя также отображается значок экранной клавиатуры в нижнем левом углу, в случае если она была закрыта (Рис. 1).

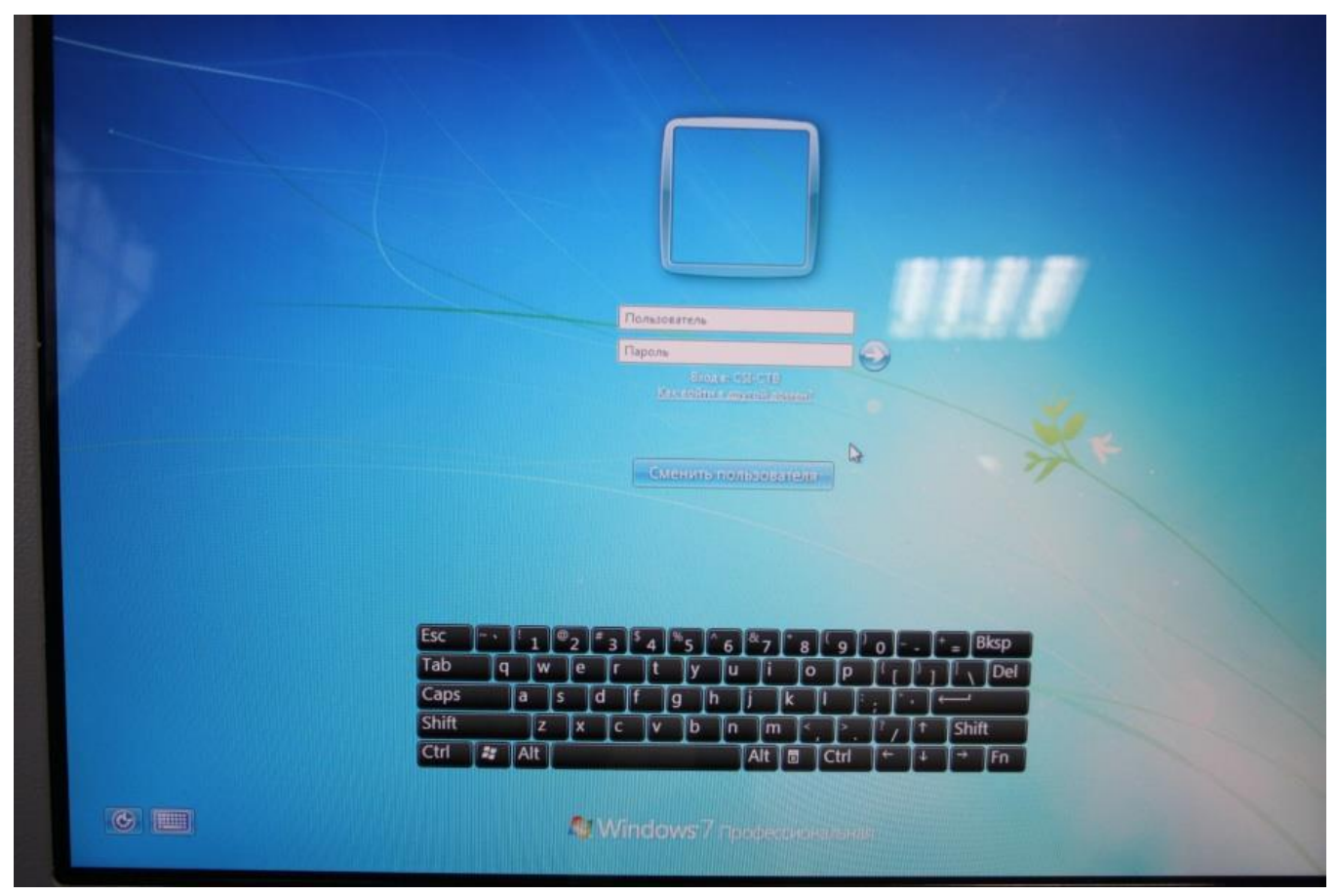

Рис. 1 Авторизация нового пользователя

3. После входа в систему экранная клавиатура отображается автоматически (Рис. 2), при ее закрытии она сворачивается в правую сторону экрана и отображается вкладкой (Рис. 3).

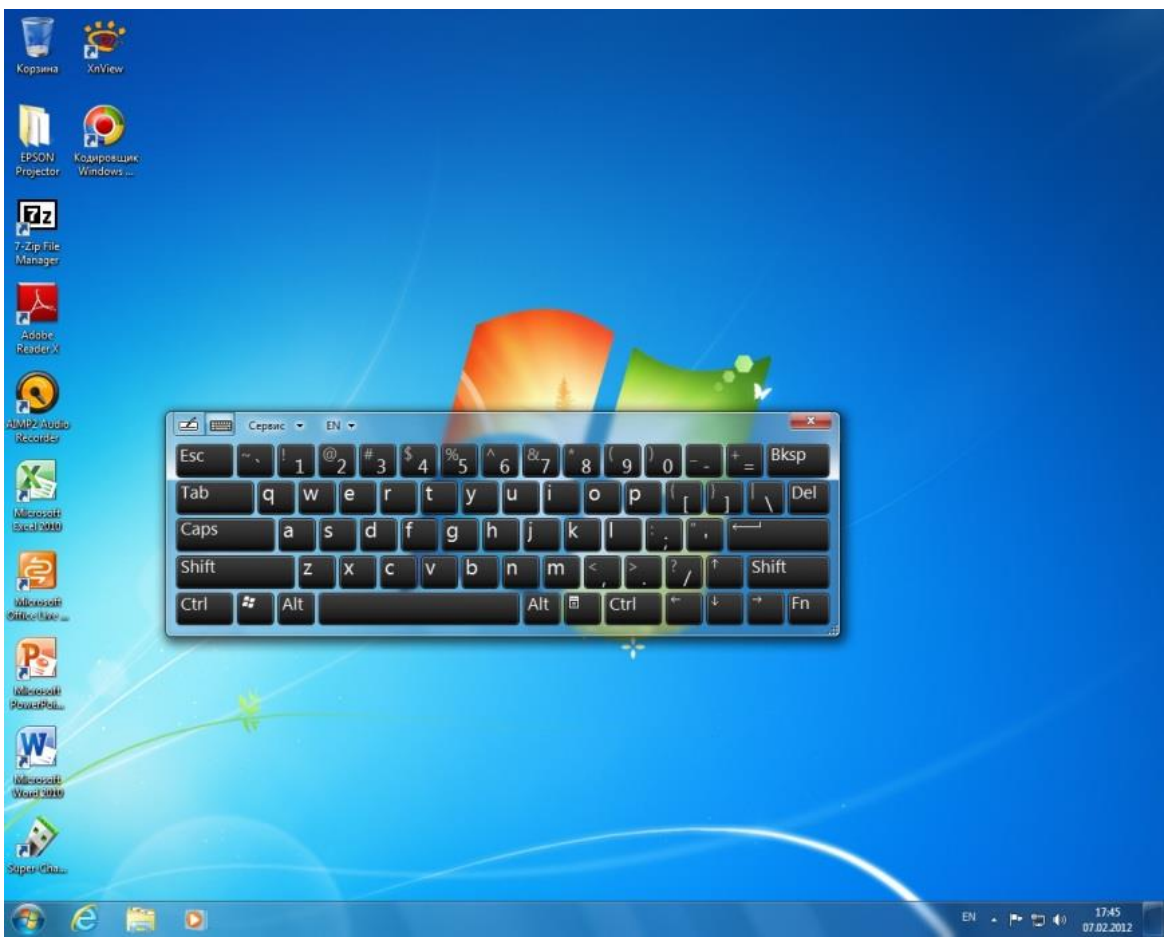

Рис. 2 Экранная клавиатура

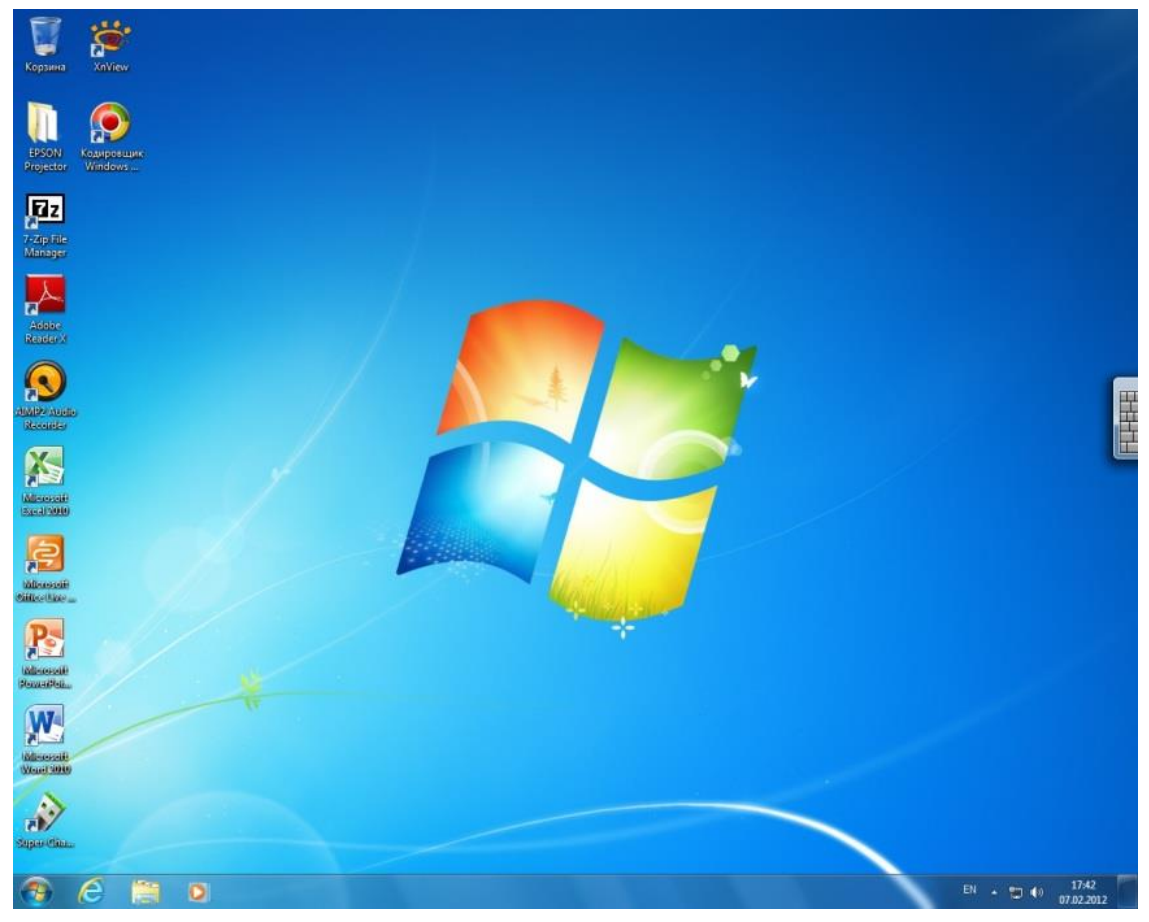

Рис. 4 Вкладка экранной клавиатуры

4. Раскладку клавиатуры можно поменять нажав поочередно клавиши ALT-SHIFT, они станут другого цвета (зажатые клавиши), затем снова нажать либо ALT, либо SHIFT.

Второй вариант поменять язык «напрямую», где отображается текущая раскладка (RU/EN) на экранной клавиатуре сверху, либо в трее рядом с системным временем (нижний правый угол экрана).

5. По завершении работы преподаватель должен выйти из системы (Рис. 13), дабы избежать использования ТМА сторонними лицами с его логином.

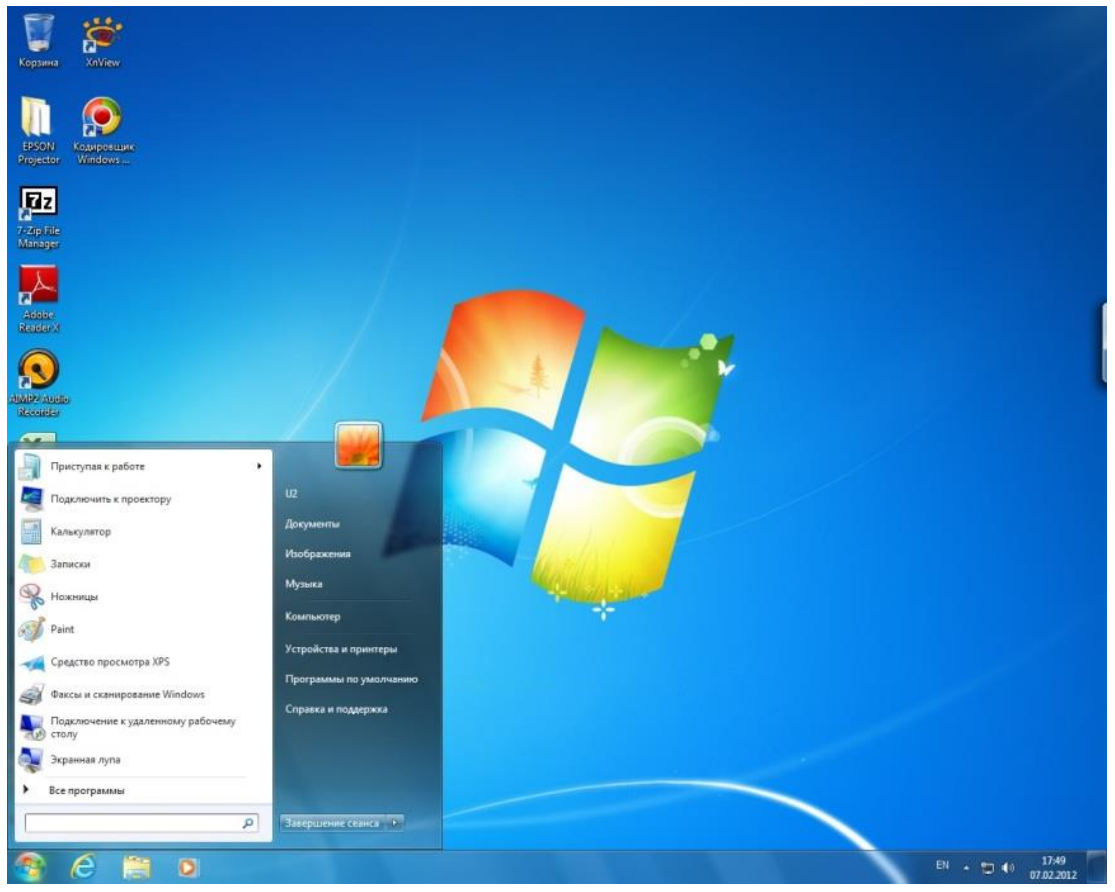

Рис. 13 Завершение сеанса